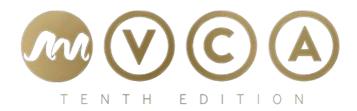

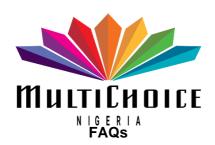

## **Frequently Asked Questions:**

## 1. How many categories are there for the 10<sup>th</sup> AMVCAs?

There is a total of 25 categories, with 9 categories open to public voting and 16 categories decided by the AMVCA panel of judges and 2 recognition awards for – Lifetime Achievemnt and Trailblazer Awards.

## 2. What new elements can the audience expect from the 10<sup>th</sup> edition of the AMVCAs?

The performance awards have undergone streamlining and will fall under the categories of Best Actor or Best Actress in a Leading or Supporting Role, with winners determined by the jury deviating from the previous audience voting system.

The jury, consisting of experienced filmmakers from across the continent and led by a head juror, will determine the winners in the 16 non-voting categories, whilst the public will determine the winners in the remaining 8 audience voting categories.

#### 3. How can participants enter the AMVCAs?

- Only fully executed online submissions with full preview copy uploaded will be accepted.
- Unique reference numbers will be allocated to each completed online submissions.
   All further correspondence will require the corresponding reference number to be inserted.
- For submission requirements, digital file delivery process and details please log onto <a href="https://www.africamagic.tv/AMVCA">www.africamagic.tv/AMVCA</a>
- All films, made-for-television movies or television series are eligible for entry to the AMVCA if they had been produced and broadcast or publicly exhibited during the period 1 December 2022 – 31 December 2023
- All entries must be submitted for judging exactly as presented during public exhibition or broadcast. No modifications may be made for purposes of the awards.
- For online submission support, please consult the website: www.africamagic.tv/AMVCA

## 4. Will my old unique reference number work?

No. If you submitted your work at <a href="www.africamagic.tv/AMVCA">www.africamagic.tv/AMVCA</a> last year, you will be required to start the process again and be provided a fresh unique reference number.

### 5. Can an entry be disqualified?

Yes, an entry can be disqualified if it does follow the stated guidelines.

## 6. Can a participant send in multiple entries?

Yes, a participant can send in as many entries as possible so long as it falls under the stipulated timeframe.

#### 7. Can participants enter with a hard drive?

This year, there is no need for hard drive subission. All submissions shall be through the AMVCA portal at <a href="www.africamagic.tv/AMVCA">www.africamagic.tv/AMVCA</a>, if you experience any difficulty, please contact:

- Attention: AfricaMagichub@ng.multichoice.com
- Ref #: (Please quote your unique reference number)

## 8. How do I register and vote on the 10<sup>th</sup> edition of the AMVCAs?

You can vote for your favorite nominee on Mobile and Web only. AMVCA voting goes LIVE immediately after nominee announcement that airs LIVE on all Africa Magic channels. Voting will be open to registered voters only. Voters must have completed their registration to be eligible to vote for their favourite nominee(s) in the various categories. Here's a rundown on how to register and vote on mobile and web.

#### Registering on the AMVCA website:

You can register to vote on the Africa Magic website— africamagic.tv/amvca

- Click on the Vote menu item.
- Click on Register and enter your name, surname, cell phone number in the
  international format e.g. +27731234567, email address, select your location, enter
  your year of birth, gender and your preferred password, and select the checkbox to
  accept the Multichoice terms and conditions, then click "continue".
- You will receive an OTP (One Time Pin) via SMS.
- Enter your OTP
- Once registered, you will be able to vote after the nomination show
- Website votes are free.
- Data costs apply.

### Voting on the AMVCA website if you're a registered voter:

You may vote for your favourite nominee(s) via the Africa Magic website—africamagic.tv/amvca

- Click on the Vote menu item.
- Click on Sign in and enter your cell phone number in the international format e.g. +27731234567.
- Enter your chosen password
- Select your favourite nominee(s) in the various categories.
- Enter your number of votes and cast your vote by clicking VOTE.
- Votes on the website are limited to 100 votes per user.
- Website votes are free.
- Data costs apply.

## Registering on the AMVCA mobile site:

You can register to vote on the Africa Magic website- africamagic.tv/amvca

- Click on the Vote menu item.
- Click on Register and enter your name, surname, cell phone number in the
  international format e.g. +27731234567, email address, select your location, enter
  your year of birth, gender and your preferred password, and select the checkbox to
  accept the Multichoice terms and conditions, then click "continue"
- You will receive an OTP (One Time Pin) via SMS.
- Enter your OTP
- Once registered, you will be able to vote after the nomination show
- Website votes are free.
- Data costs apply.

## Voting on the AMVCA mobisite if you're a registered voter:

You may vote for your favourite nominee(s) via the Africa Magic website–africamagic.tv/amvca

- Click on the Vote menu item.
- Click on Sign in and enter your cell phone number in the international format e.g. +27731234567.
- Enter your chosen password
- Select your favourite nominee(s) in the various categories.
- Enter your number of votes and cast your vote by clicking VOTE.
- Votes on the mobisite are limited to 100 votes per user.

- Website votes are free.
- Data costs apply.

## 9. How will winners be determined in categories that are not up for public voting e.g. Best Overall Movie (Africa)?

They will be determined by the AMVCA panel of judges with the judging process monitored and verified by an independent auditor.

#### 10. Where and when will the 10<sup>th</sup> AMVCAs hold?

The 10<sup>th</sup> AMVCAs will hold in Lagos, Nigeria in May, 2024. More information will be shared in due course.

## 11. Who will be the presenters for the 10<sup>th</sup> edition of the AMVCAs?

Presenters for the 10<sup>th</sup> AMVCAs are yet to be announced. Please follow all Africa Magic social media handles to find out who will be this edition's presenters.

# 12. Where can we find out more information about the AMVCAs, including the guidelines?

You can find out more about the AMVCAs by visiting <a href="www.africamagic.tv/amvca">www.africamagic.tv/amvca</a> and following Africa Magic on <a href="Facebook">Facebook</a> and <a href="Instagram">Instagram</a>.

- Ends-